# **Configurazione della conversione da MLS 3750 a MQC 3850 di QoS**

# **Sommario**

Introduzione **Prerequisiti Requisiti** Componenti usati Premesse Panoramica della differenza tra QoS 3750 MLS e QoS 3850 MQC Modello 3750 QoS Modello 3850 QoS Tabella di confronto dei dettagli delle feature In ingresso In uscita Comandi Show QoS comuni 3750 3850 Esempio di conversione QoS da 3750 a 3850 Esempio 1: QoS disabilitato 3750 3850 Esempio 2: Trust COS abilitato per QoS 3750 3850 Esempio 3: DSCP trust abilitato QoS 3750 3850 Esempio 4: QoS abilitato con un'interfaccia con un criterio impostato 3750 3850 Esempio 5: QoS abilitato senza trust QoS MLS sull'interfaccia 3750 3850 Esempio 6: QoS abilitato con modifica del mapping delle code CoS/DSCP 3750 3850 Esempio 7: MLS abilitato con mutazione DSCP 3750 3850 Esempio 8: QoS MLS abilitato con policy aggregata 3750 3850 Esempio 9: MLS abilitato con opzione Policing (Indicatore di fine) 3750 3850 Esempio 10: QoS MLS abilitato con configurazione dei limiti di coda 3750 3850 Esempio 11: QoS MLS abilitato con configurazione del buffer di coda

3750 3850 Esempio 12: QoS MLS abilitato con configurazione della larghezza di banda 3750 3850 Esempio 13: QoS MLS abilitato con priorità 3750 3850 Esempio 14: QoS MLS abilitato con configurazione shaper 3750 3850 Esempio 15: QoS MLS abilitato con larghezza di banda 3750 3850 Esempio 16: HQoS 3750 3850 Informazioni correlate

# **Introduzione**

Questo documento descrive la differenza tra gli switch 3750 Multilayer Switching (MLS) Quality of Service (QoS) e 3850 con Modular QoS CLI (MQC).

# **Prerequisiti**

# **Requisiti**

Cisco raccomanda la conoscenza dei seguenti argomenti:

- Software Cisco IOS®
- MLS (3750 Multilayer Switching)
- Switch Modular QoS CLI (MQC)

# **Componenti usati**

Il documento può essere consultato per tutte le versioni software o hardware.

Le informazioni discusse in questo documento fanno riferimento a dispositivi usati in uno specifico ambiente di emulazione. Su tutti i dispositivi menzionati nel documento la configurazione è stata ripristinata ai valori predefiniti. Se la rete è operativa, valutare attentamente eventuali conseguenze derivanti dall'uso dei comandi.

# **Premesse**

Questo documento descrive anche informazioni dettagliate sulla conversione tramite configurazioni di esempio. Questo documento si applica solo a QoS per reti cablate. Questo documento è destinato ai professionisti del networking responsabili della progettazione, dell'implementazione o dell'amministrazione di una rete che include uno switch Cisco Catalyst 3850 standalone o uno stack di switch Cisco Catalyst 3850, detto switch.

# **Panoramica della differenza tra QoS 3750 MLS e QoS 3850 MQC**

La configurazione di QoS sulla linea 3850 è stata migliorata grazie all'implementazione della configurazione MQC (universal QoS configuration model) anziché dei vecchi comandi MLS QoS (platform-dependent QoS configuration) delle linee 3750 e 3560 degli switch.

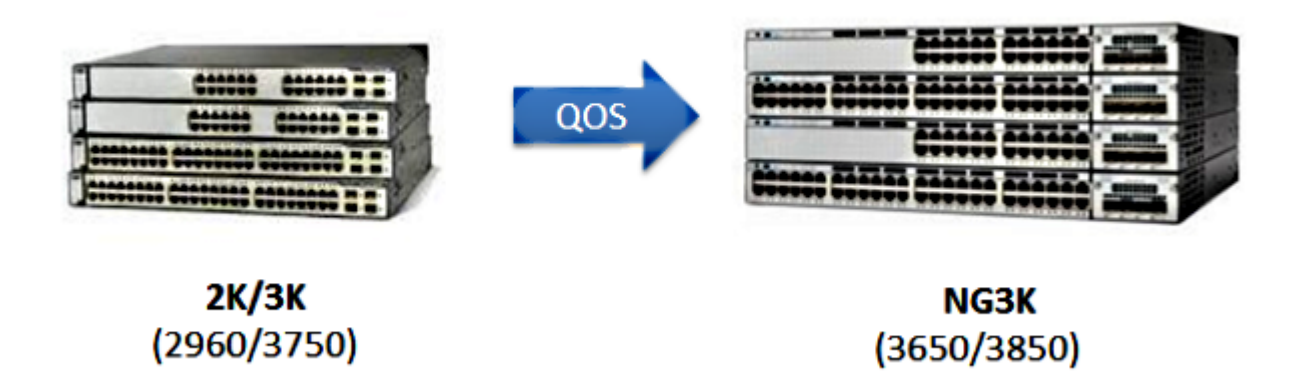

Le differenze principali sono evidenziate nella tabella seguente:

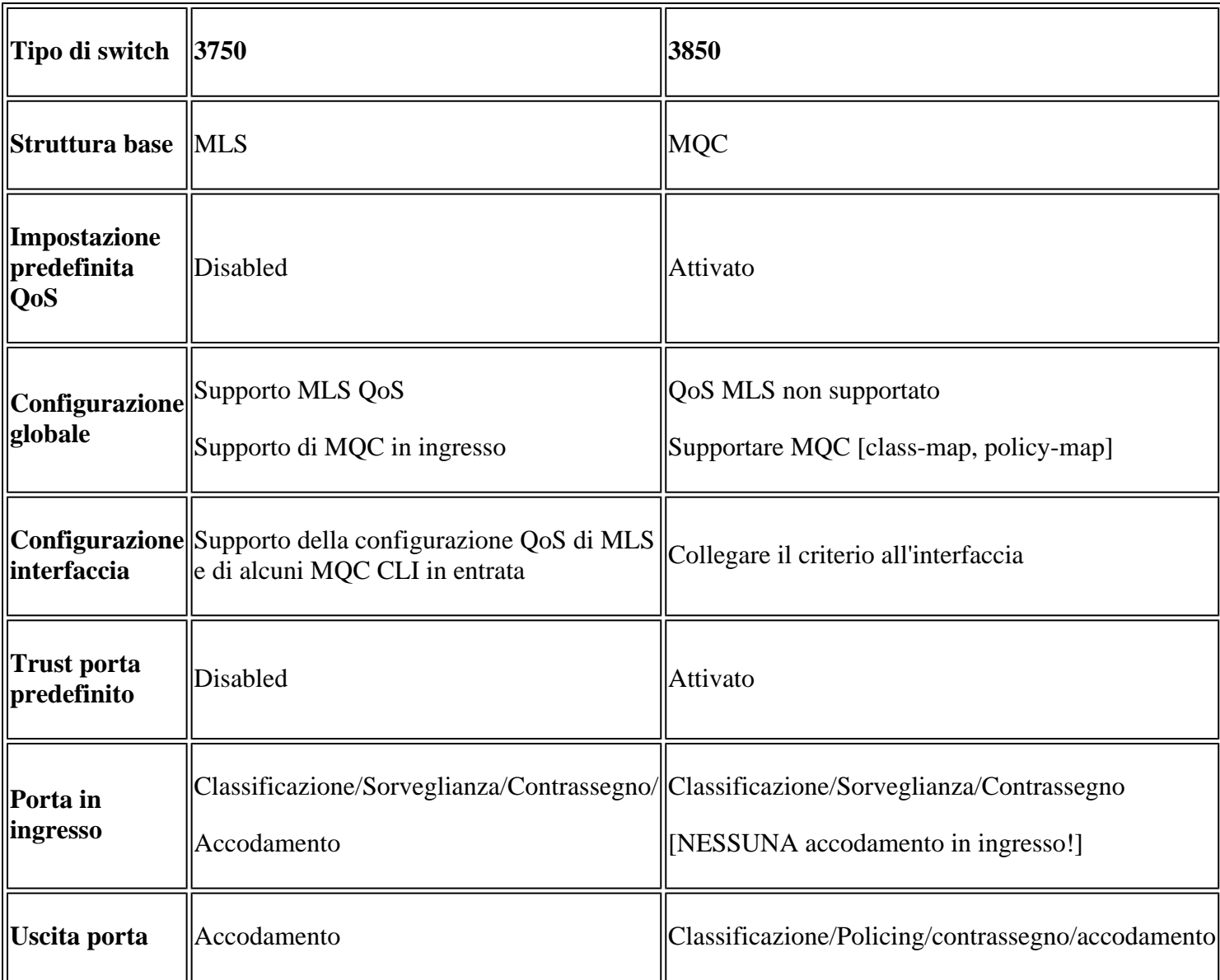

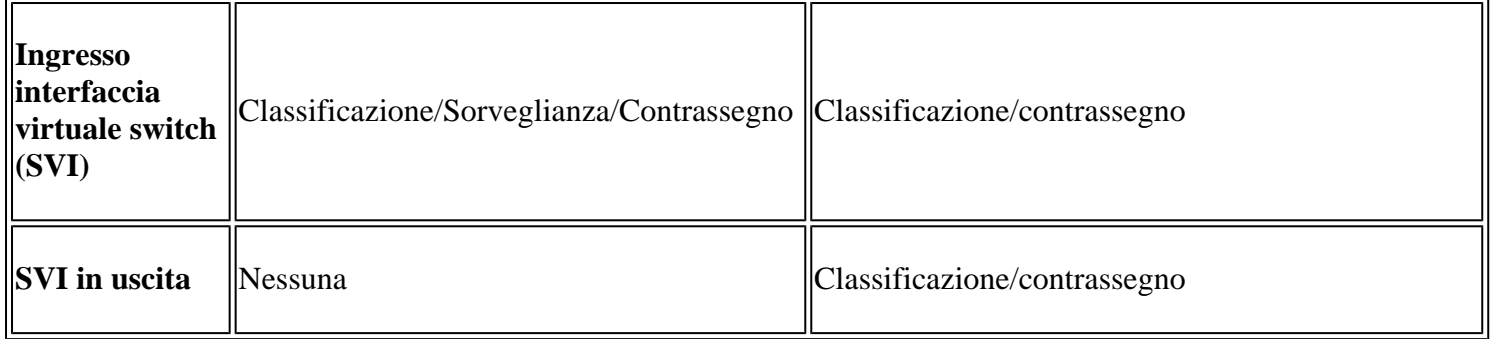

È importante riconoscere il principale cambiamento fondamentale nell'approccio QoS.

Sugli switch 3750, per impostazione predefinita QoS è disabilitato, mentre sugli switch 3850 è abilitato. Inoltre, per mantenere il contrassegno QoS layer 2 (L2)/layer 3 (L3) sulla piattaforma 3750, è necessario applicare una configurazione trust.

Nel caso dello switch 3850, tutti i pacchetti sono considerati attendibili per impostazione predefinita (il contrassegno QoS L2/L3 viene mantenuto), a meno che non vengano modificati con l'applicazione di una mappa di criteri specifica sull'interfaccia in entrata o in uscita.

# **Modello 3750 QoS**

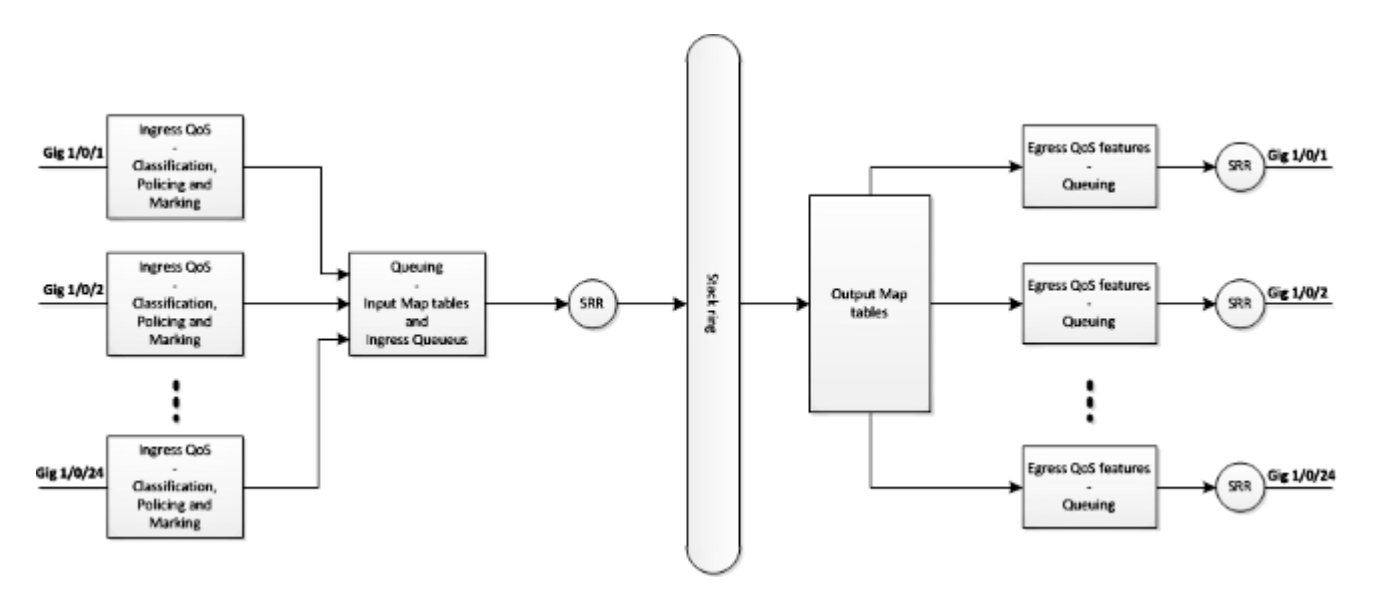

# **Modello 3850 QoS**

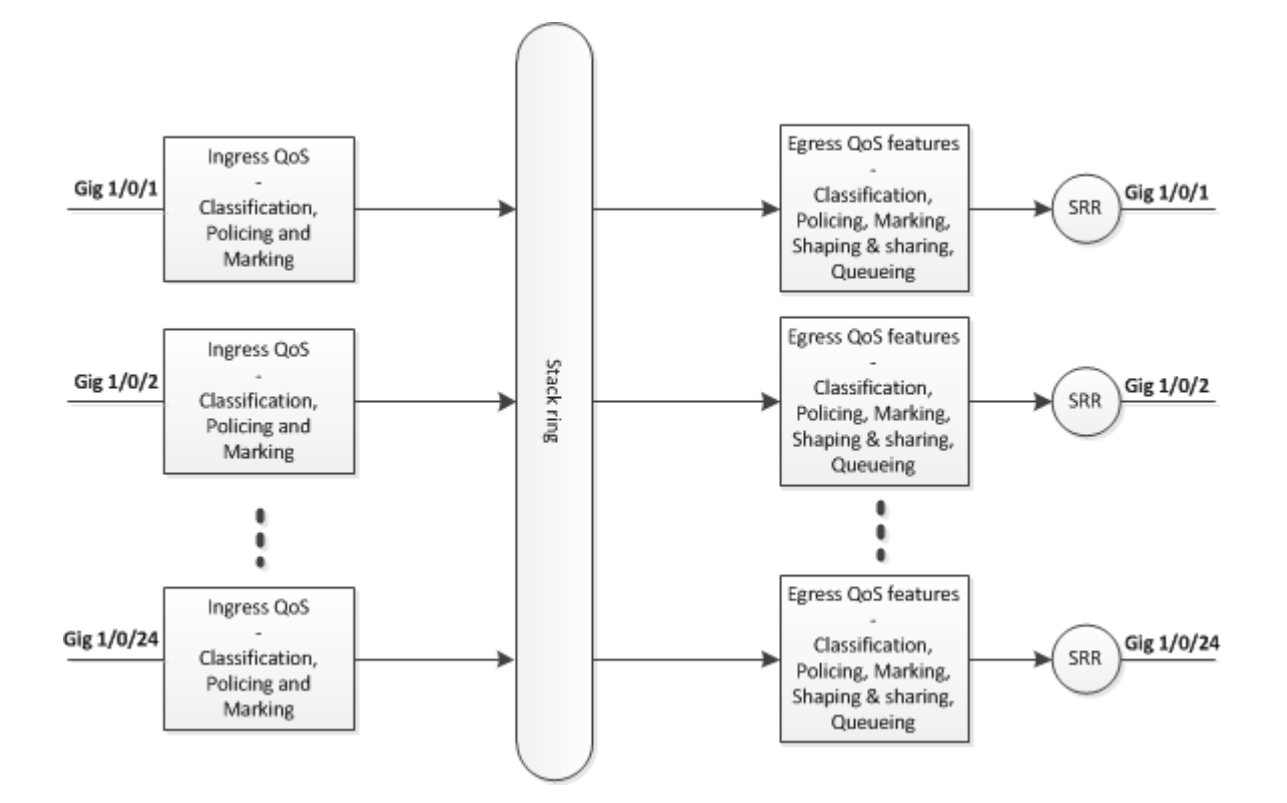

# **Tabella di confronto dei dettagli delle feature**

# **In ingresso**

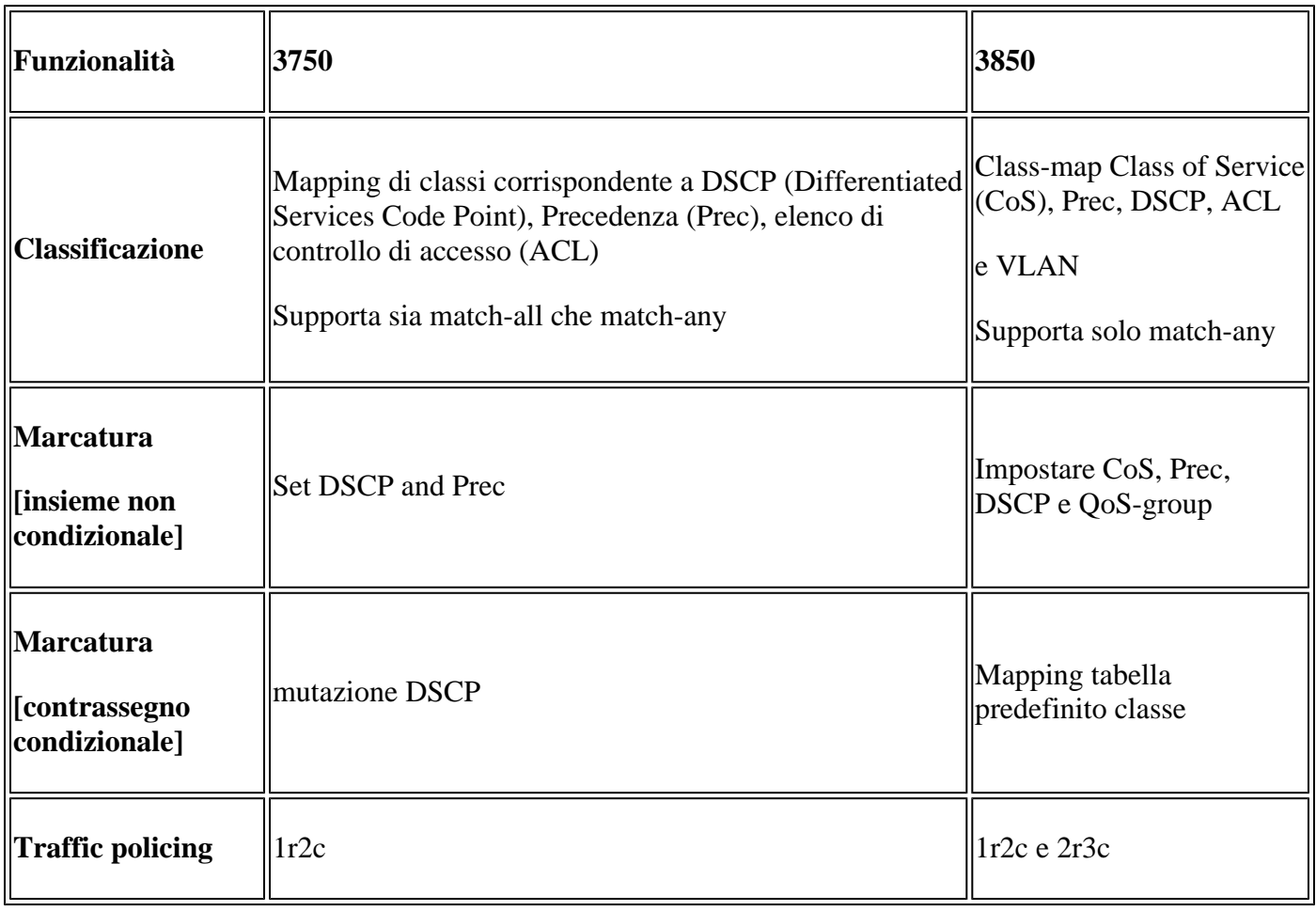

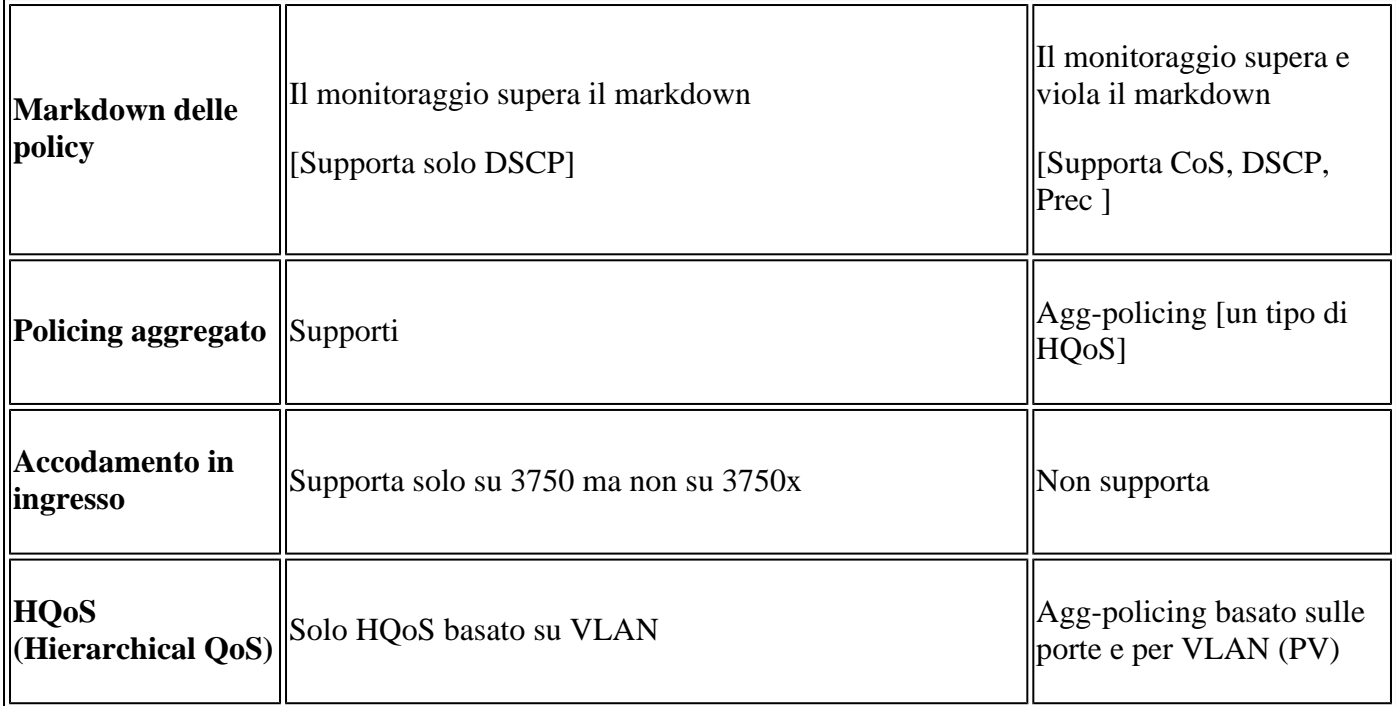

# **In uscita**

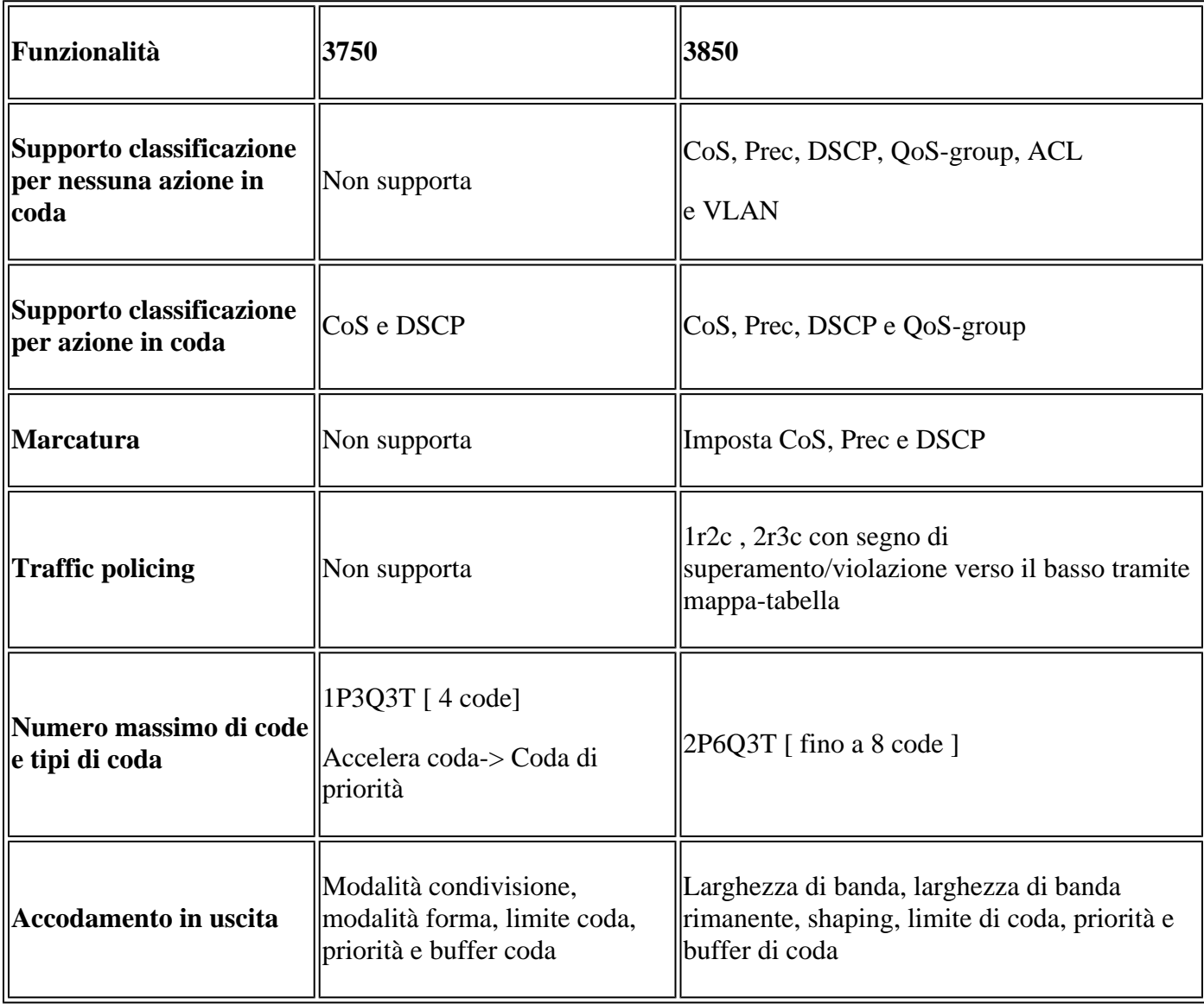

HQoS: Agg-policing, PV, Port-shaper e Parent user shaper con azione figlio non in  $\parallel$ coda

# **Comandi Show QoS comuni**

**3750**

**Immettere i comandi show**:

<#root>

**show run class-map [name\_of\_class-map]**

**show run policy-map [name of policy-map]**

**show policy-map interface [interface\_name]**

### **Comandi show generali**:

<#root>

**show mls qos maps**

**show mls qos maps**

**show mls qos queue-set**

**show mls qos interface [interface\_name] queuing**

**show platform port-asic stats drop [interface\_name] statistics**

**show mls qos aggregate-policer**

```
<#root>
show run class-map [name_of_class-map]
show run policy-map [name of policy-map]
show table-map [name_of_table-map]
show run policy-map [name_of_policy-map]
show policy-map interface [interface_name]
show platform qos policies port sw [sw#]
show platform qos queue config interface_type [interface_name]
```
**show platform qos queue stats interface\_type [interface\_name]**

# **Esempio di conversione QoS da 3750 a 3850**

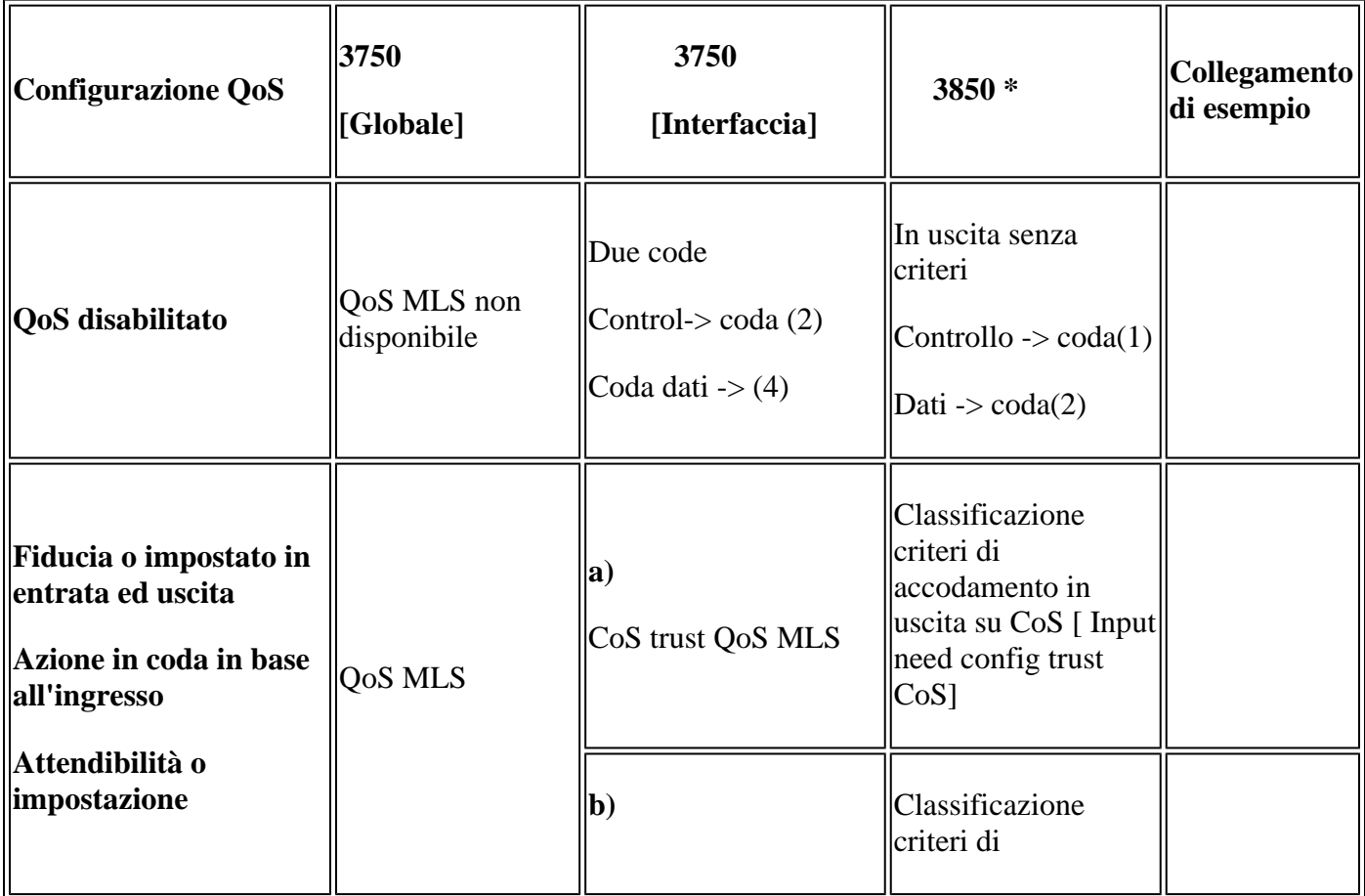

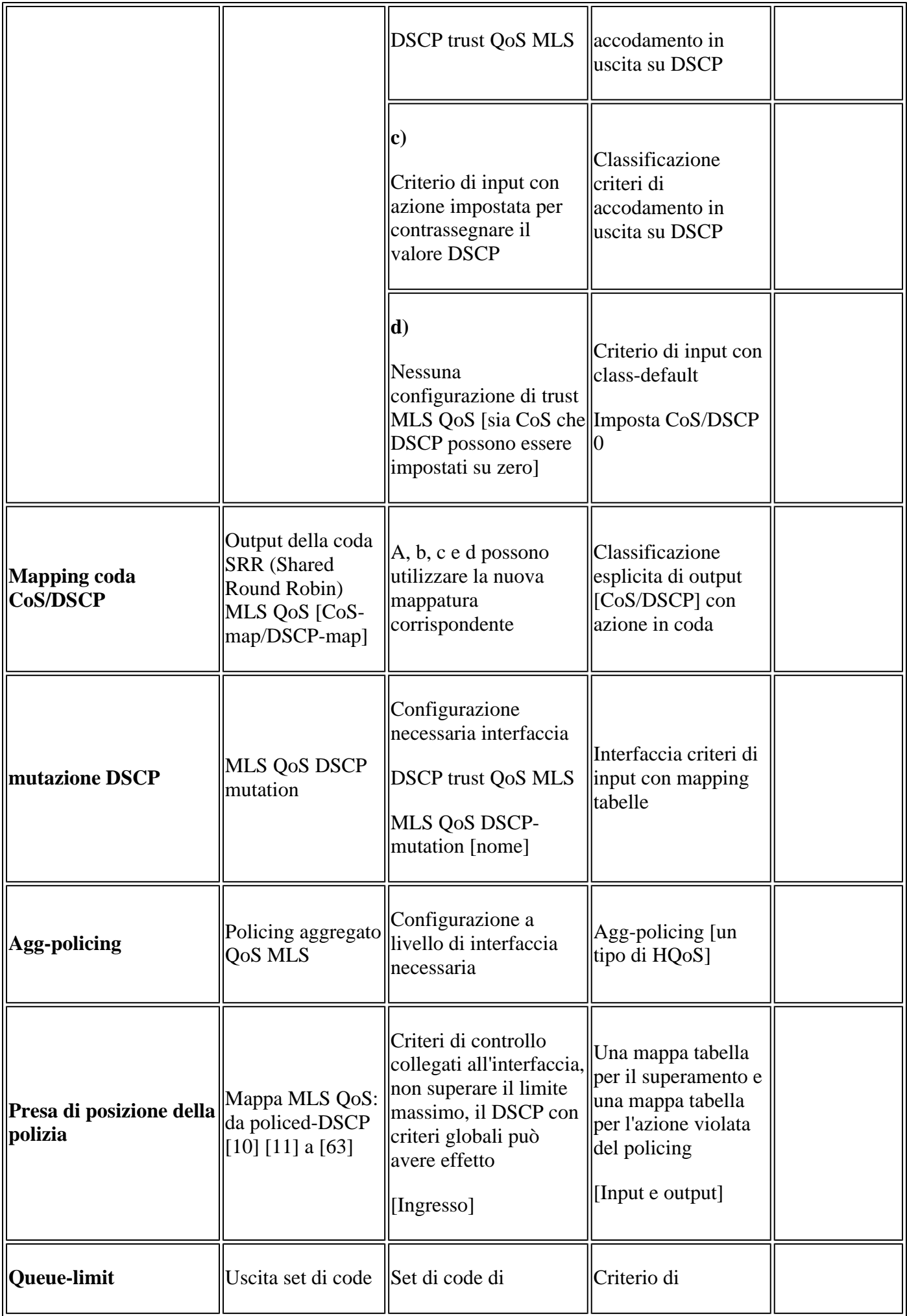

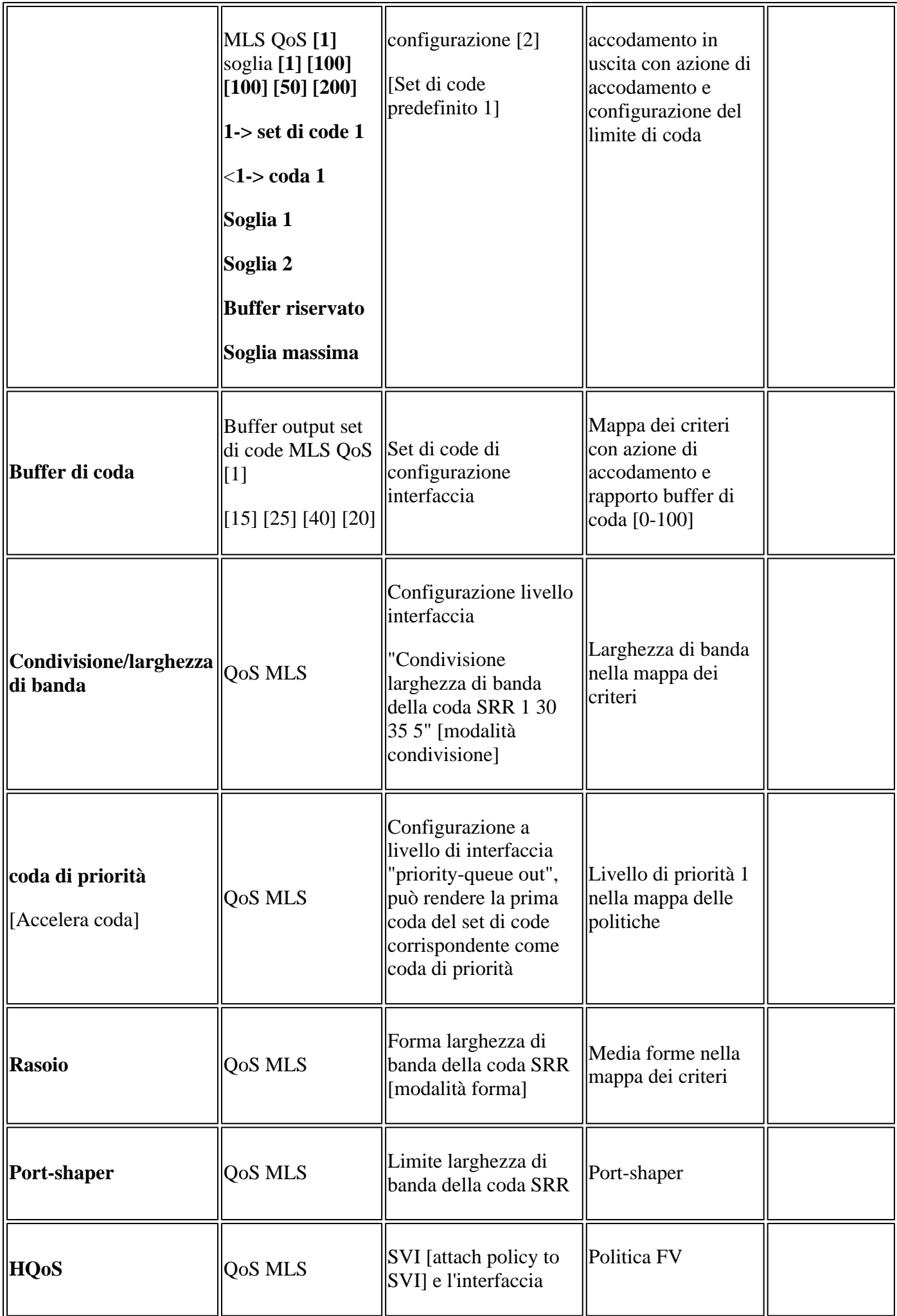

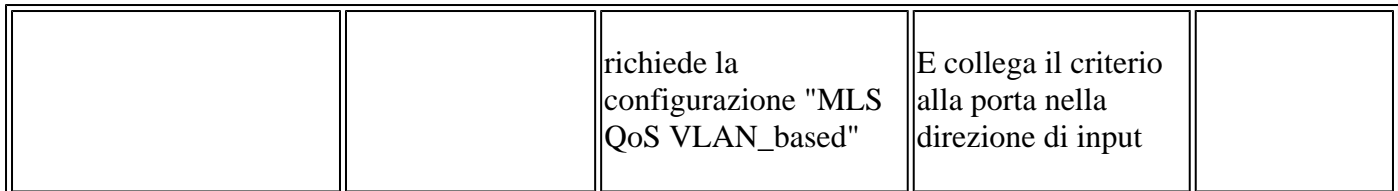

# **Esempio 1: QoS disabilitato**

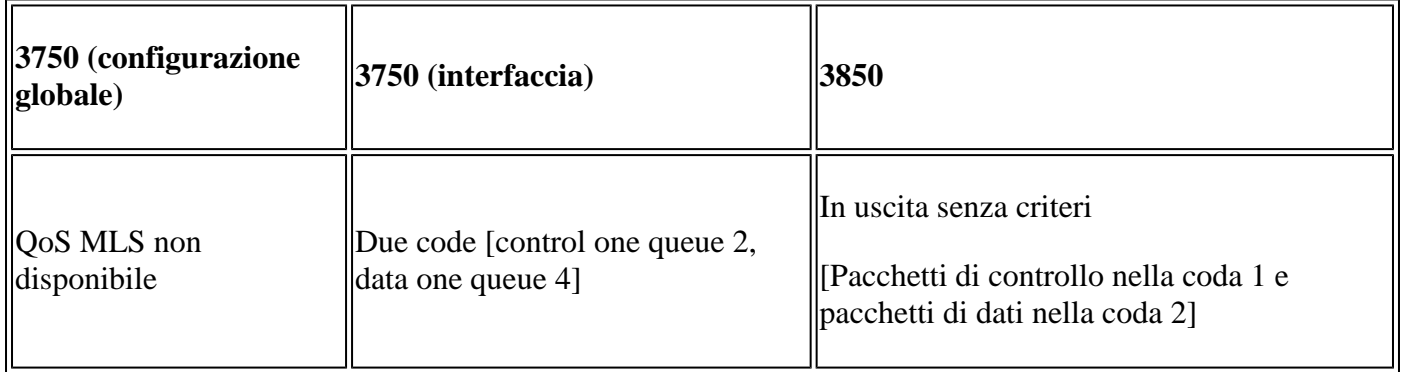

## **3750**

<#root>

3750#

**show mls qos**

QoS is disabled

**<- disable**

QoS ip packet dscp rewrite is enabled

3750#

### **show mls qos interface gig1/0/1 statistics | b output queues enqueued**

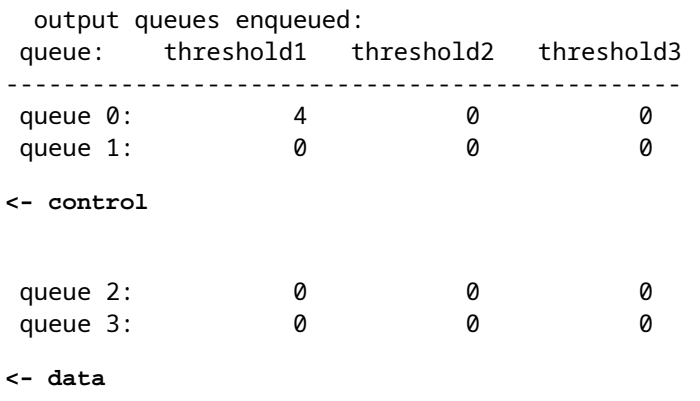

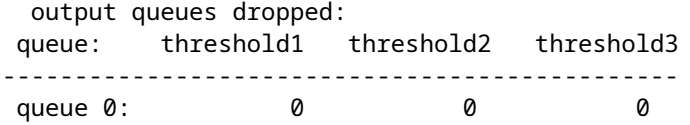

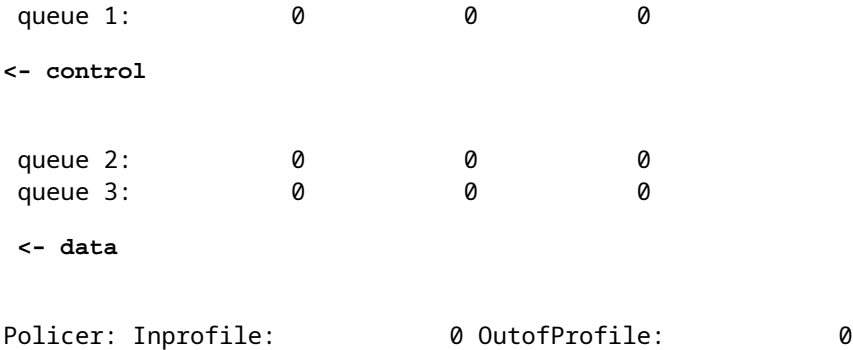

### **3850**

<#root>

3850#

**show run interface gig1/0/1**

interface GigabitEthernet1/0/1 end

### 3850#

**show platform qos queue config gigabitEthernet 1/0/1 sw 1**

DATA Port:21 GPN:1 AFD:Disabled QoSMap:0 HW Queues: 168 - 175 DrainFast:Disabled PortSoftStart:1 - 600 ----------------------------------------------------------

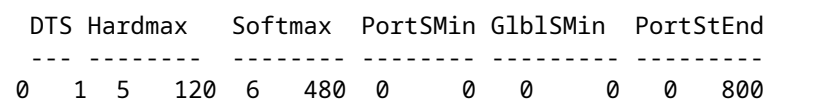

**<- control**

1 1 4 0 7 720 2 480 2 180 2 800

**<- data**

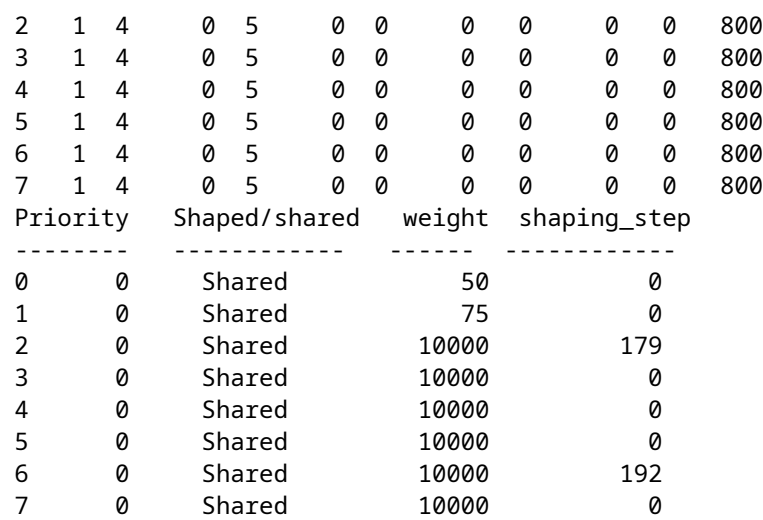

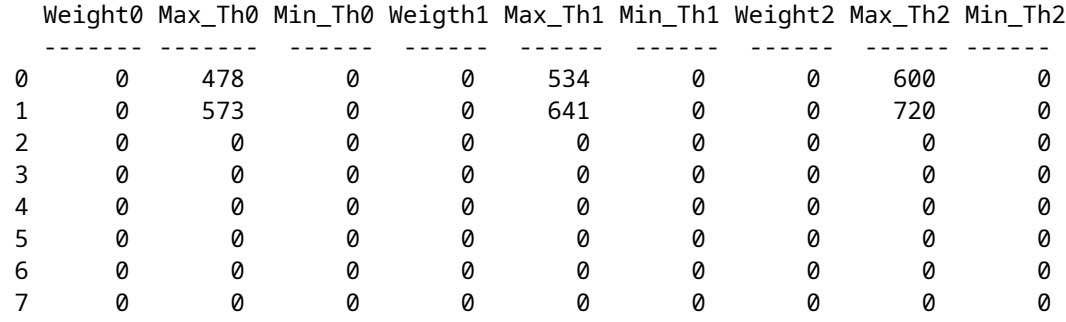

# **Esempio 2: Trust COS abilitato per QoS**

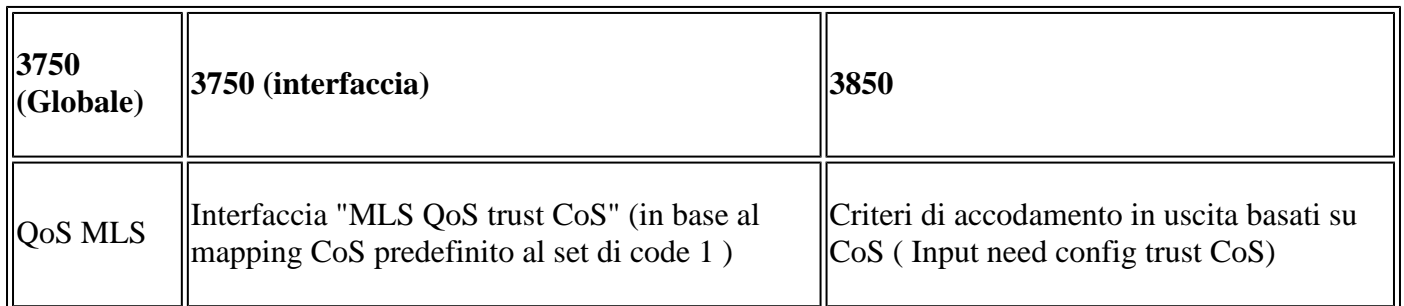

### **3750**

<#root>

Global config: 3750(config)#

**mls qos**

**Interface config:**

interface GigabitEthernet1/0/1 mls qos trust cos

Related show cli:

3750#

**show mls qos**

QoS is enabled QoS ip packet dscp rewrite is enabled

### 3750#

**show mls qos interface gig1/0/1**

GigabitEthernet1/0/1 trust state: trust cos trust mode: trust cos trust enabled flag: ena COS override: dis default COS: 0 DSCP Mutation Map: Default DSCP Mutation Map Trust device: none qos mode: port-based

#### 3750 #

**show mls qos maps cos-output-q**

Cos-outputq-threshold map: cos: 0 1 2 3 4 6 7 ----------------------------------------------------------- queue-threshold: 2-1 2-1 3-1 3-1 4-1 1-1 4-1 4-1

Note: cos value 0 maps to 2-1 [queue-set1 : queue2 threshold 1]

### **3850**

#### <#root>

Ingress: apply policy-map trust-cos Egress: create class based on cos and have queuing action for each class

Ingress policy: 3850#

**show run policy-map trust-cos**

class class-default set cos cos table default

3850#

**show table-map default**

 Table Map default default copy

Egress policy: 3850#

**show run policy-map example2**

```
class cos5
     bandwidth percent 15
 class cos0_1
     bandwidth percent 25
  class cos2_3
     bandwidth percent 40
  class cos4_6_7
     bandwidth percent 20
```
#### 3850#

**show run class-map cos5** class-map match-any cos5 match cos 5 3850# **show run class-map cos0\_1** class-map match-any cos0\_1 match cos 0 match cos 1 3850# **show run class-map cos2\_3** class-map match-any cos2\_3 match cos 2 match cos 3 3850# **show run class-map cos4\_6\_7** class-map match-any cos4\_6\_7 match cos 4 match cos 6

# **Esempio 3: DSCP trust abilitato QoS**

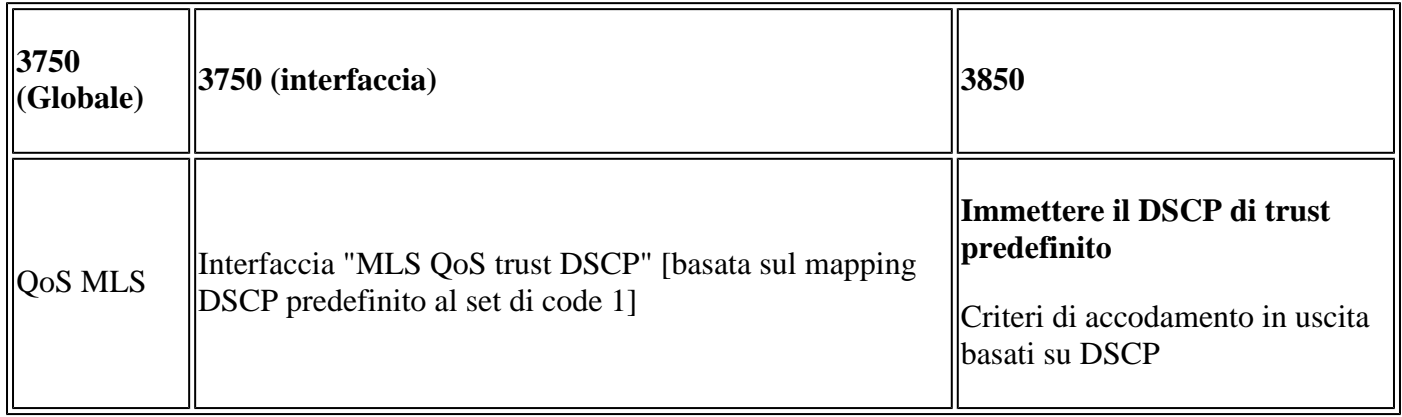

**3750**

<#root>

config 3750(config)#

match cos 7

**mls qos**

**<- Global**

interface GigabitEthernet1/0/1

**<- Interface**

mls qos trust dscp

#### 3750#

**sh mls qos interface gig1/0/1**

GigabitEthernet1/0/1 trust state:

**trust dscp**

trust mode: trust dscp trust enabled flag: ena COS override: dis default COS: 0 DSCP Mutation Map: Default DSCP Mutation Map Trust device: none qos mode: port-based

3750#

**show mls qos maps dscp-output-q**

Dscp-outputq-threshold map: d1 :d2 0 1 2 3 4 5 6 7 8 9 --------------------------------------------------------------- 0 : 02-01 02-01 02-01 02-01 02-01 02-01 02-01 02-01 02-01 02-01 1 : 02-01 02-01 02-01 02-01 02-01 02-01 03-01 03-01 03-01 03-01 2 : 03-01 03-01 03-01 03-01 03-01 03-01 03-01 03-01 03-01 03-01 3 : 03-01 03-01 04-01 04-01 04-01 04-01 04-01 04-01 04-01 04-01 4 : 01-01 01-01 01-01 01-01 01-01 01-01 01-01 01-01 04-01 04-01 5 : 04-01 04-01 04-01 04-01 04-01 04-01 04-01 04-01 04-01 04-01 6 : 04-01 04-01 04-01 04-01

#### **3850**

<#root>

**Ingress: default trust dscp, no policy needed**

**Egress: use dscp as classification and add queuing action based on customer need**

Plolicy-map: 3850# **show run policy-map dscp-shape** class dscp56 shape average percent 10 class dscp48 shape average percent 11 class dscp40 shape average percent 12 class dscp32 shape average percent 13 Class-map: 3850# **show run class-map dscp56** class-map match-any dscp56 match dscp cs7 3850# **show run class-map dscp48** class-map match-any dscp48 match dscp cs6 3850# **show run class-map dscp40** class-map match-any dscp40 match dscp cs5 3850# **show run class-map dscp32** class-map match-any dscp32 match dscp cs4

# **Esempio 4: QoS abilitato con un'interfaccia con un criterio impostato**

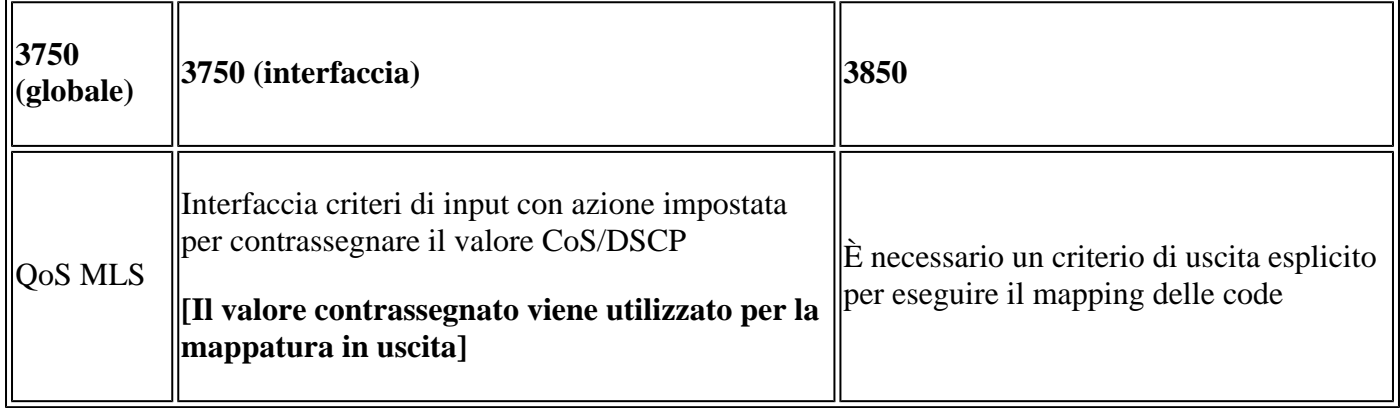

#### **3750**

<#root>

3750#

**show run class-map dscp-1**

class-map match-any dscp-1 match ip dscp 1

c3750#

**show run policy-map set-dscp-63**

class dscp-1 set dscp 63

3750#

**show run interface f7/0/2**

interface FastEthernet7/0/2

**mls qos trust dscp**

**service-policy input set-dscp-63**

3750#

**show policy-map interface f7/0/2**

FastEthernet7/0/2

Service-policy input: set-dscp-63

Class-map: dscp-1 (match-any) 0 packets, 0 bytes 5 minute offered rate 0 bps, drop rate 0 bps Match: ip dscp 1

Class-map: class-default (match-any) 0 packets, 0 bytes 5 minute offered rate 0 bps, drop rate 0 bps Match: any 0 packets, 0 bytes 5 minute rate 0 bps

**Note: Pkts come in interface fa7/0/2, dscp1 can be marked to dscp63 which mapping based on the existing mapping table, other pkts can retain original dscp value mapping accordingly**

### **3850**

```
<#root>
Input can be same as 3750 config 
Egress: can add queuing action under class dscp-63
One sample config:
3850#
show run policy-map dscp63-queuing
class dscp63
     bandwidth percent 50
3850#
show class-map dscp63
 Class Map match-any dscp63 
   Match dscp 63
```
# **Esempio 5: QoS abilitato senza trust QoS MLS sull'interfaccia**

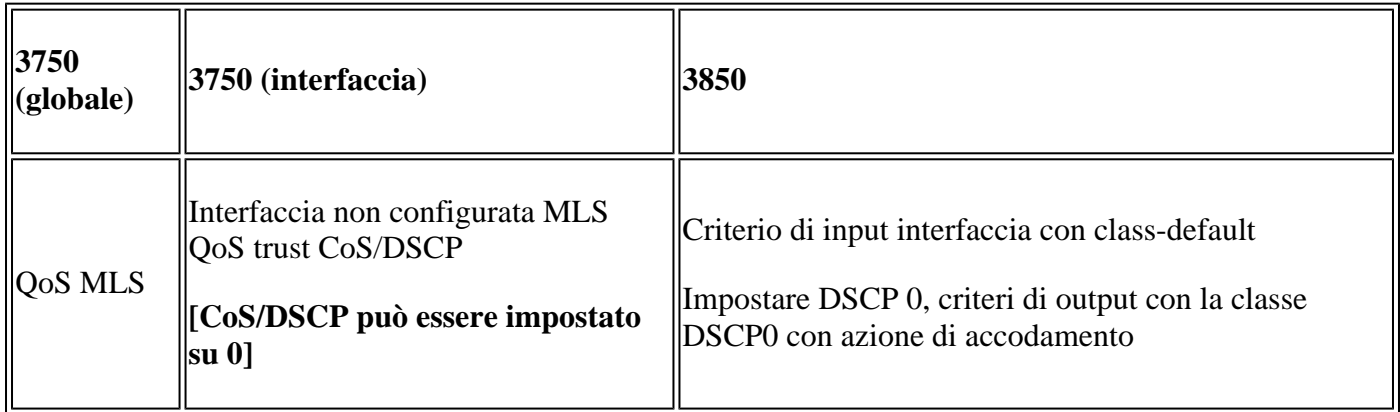

**3750**

<#root>

Global: c3750(config)#

**mls qos**

Interface: interface GigabitEthernet2/0/45 !

#### **3850**

<#root> **Input policy:** c3850# **show run policy-map example5-input** class class-default set dscp default Output policy: c3850# **show run policy-map example5-output** class dscp0 shape average percent 10 **<- queuing action based on customer need** Attach to the ingress port: c3850# **show run interface gig1/0/1** interface GigabitEthernet1/0/1 service-policy input example5-input Attach to the egress port: c3850# **show run interface gig1/0/2** interface GigabitEthernet1/0/2 service-policy output example5-output

# **Esempio 6: QoS abilitato con modifica del mapping delle code CoS/DSCP**

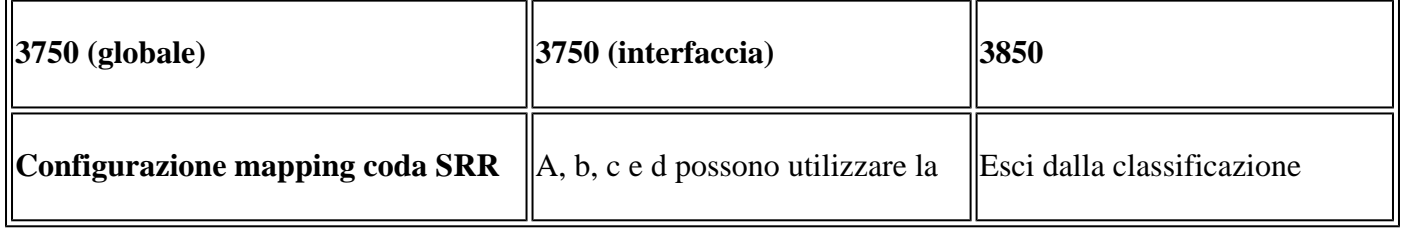

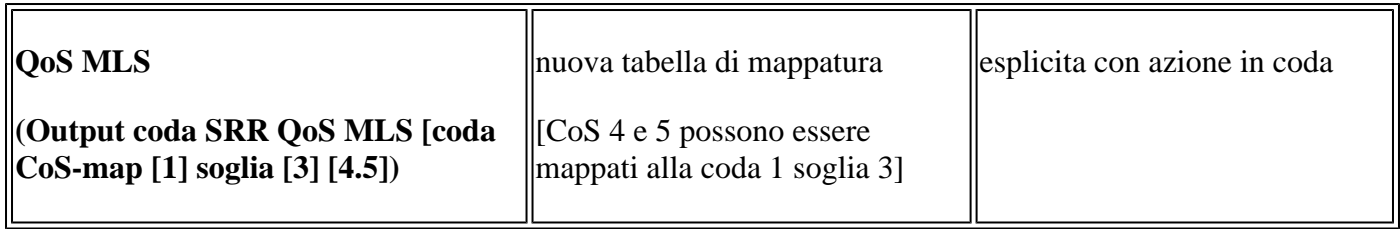

### **3750**

<#root> Before config: 3750# **show mls qos maps cos-output-q** Cos-outputq-threshold map: cos: **0** 1 2 3 4 5 6 7 ----------------------------------------------- queue-threshold: **2-1** 2-1 3-1 3-1 4-1 1-1 4-1 4-1 User config mapping: 3750(config)# **mls qos srr-queue output cos-map queue 3 threshold 3 0** New mapping table after config 3750# **show mls qos maps cos-output-q** Cos-outputq-threshold map: cos: **0** 1 2 3 4 5 6 7 ----------------------------------------------- queue-threshold: **3-3** 2-1 3-1 3-1 4-1 1-1 4-1 4-1

## **3850**

<#root>

**Input : need apply trust-cos policy:**

#### 3850#

**show run policy-map trust-cos**

class class-default set cos cos table default

3850#

**show table-map default**

 Table Map default default copy

**Egress policy:**

Before changing mapping: Sample config: 3850#

**show run policy-map example2**

```
class cos5
```
 bandwidth percent 15 class cos0\_1 bandwidth percent 25 class cos2\_3 bandwidth percent 40 class cos4\_6\_7 bandwidth percent 20

#### 3850#

**show run class-map cos5**

class-map match-any cos5 match cos 5

#### 3850#

**show run class-map cos0\_1**

class-map match-any cos0\_1 match cos 0 match cos 1

### 3850#

**show run class-map cos2\_3**

```
class-map match-any cos2_3
  match cos 2 
   match cos 3
```
### 3850#

**show run class-map cos4\_6\_7** ! class-map match-any cos4\_6\_7 match cos 4 match cos 6 match cos 7 **After mapping changing , corresponding sample config:** 3850# **show run policy-map example6** class cos5 bandwidth percent 15 class cos1 bandwidth percent 25 class cos0\_2\_3 bandwidth percent 40 class cos4\_6\_7 bandwidth percent 20 3850# **show class-map cos5** Class Map match-any cos5 (id 25) Match cos 5 3850# **show run class-map cos1** class-map match-any cos1 match cos 1 3850# **show run class-map cos0\_2\_3** class-map match-any cos0\_2\_3 match cos 0 match cos 2 match cos 3 3850# **show run class-map cos4\_6\_7** class-map match-any cos4\_6\_7 match cos 4 match cos 6 match cos 7

## **Esempio 7: MLS abilitato con mutazione DSCP**

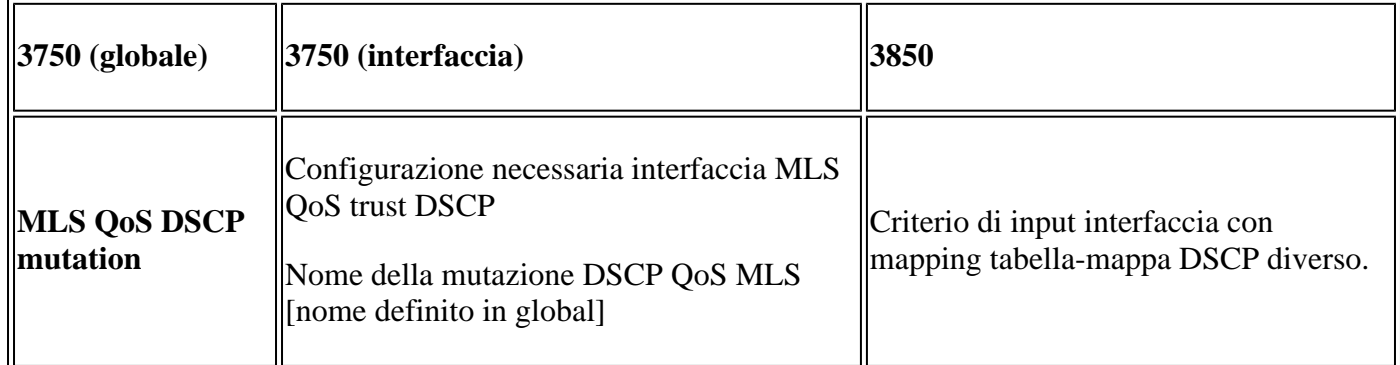

## **3750**

```
<#root>
```

```
Global config :
```

```
3750(config)#
```

```
mls qos map dscp-mutation dscp-mutation 0 1 to 63
```
3750(config)#

```
mls qos map dscp-mutation dscp-mutation 2 3 to 62
```
Global show cli: c3750#

**show mls qos maps dscp-mutation**

```
Dscp-dscp mutation map:
dscp-mutation:
d1 : d2 0 1 2 3 4 5 6 7 8 9 
---------------------------------------
0 :
63 63 62
 62 04 05 06 07 08 09 
1 : 10 11 12 13 14 15 16 17 18 19 
2 : 20 21 22 23 24 25 26 27 28 29 
3 : 30 31 32 33 34 35 36 37 38 39 
4 : 40 41 42 43 44 45 46 47 48 49 
5 : 50 51 52 53 54 55 56 57 58 59 
6 : 60 61 62 63
Dscp-dscp mutation map:
Default DSCP Mutation Map:
d1 : d2 0 1 2 3 4 5 6 7 8 9 
---------------------------------------
0 : 00 01 02 03 04 05 06 07 08 09 
1 : 10 11 12 13 14 15 16 17 18 19
```
2 : 20 21 22 23 24 25 26 27 28 29 3 : 30 31 32 33 34 35 36 37 38 39 4 : 40 41 42 43 44 45 46 47 48 49 5 : 50 51 52 53 54 55 56 57 58 59 6 : 60 61 62 63 **Interface config:** interface FastEthernet7/0/3 description trust dscp mls qos trust dscp mls qos dscp-mutation dscp-mutation c3750# **show mls qos interface f7/0/3** FastEthernet7/0/3 trust state: trust dscp trust mode: trust dscp trust enabled flag: ena COS override: dis default COS: 0 DSCP Mutation Map: **dscp-mutation** Trust device: none qos mode: port-based **Interface using default dscp-table:** c3750# **show mls qos interface g3/0/1** GigabitEthernet3/0/1 trust state: not trusted

trust mode: not trusted trust enabled flag: ena COS override: dis default COS: 0 DSCP Mutation Map:

**Default DSCP Mutation Map**

Trust device: none qos mode: port-based

### **3850**

<#root>

**Ingress : apply policy with dscp table-map Egress: classify on new dscp value with queuing action** Ingress: 3850# **show table-map dscp-2-dscp** Table Map dscp-2-dscp from 0 to 63 from 1 to 63 from 2 to 62 from 3 to 62 default copy 3850# **show run policy-map example7-input** class class-default set dscp dscp table dscp-2-dscp Egress: 3850# **show run policy-map example7-output** class dscp63 shape average percent 20 [ queuing action based on the user need]

# **Esempio 8: QoS MLS abilitato con policy aggregata**

shape average percent 30 [queuing action based on user need]

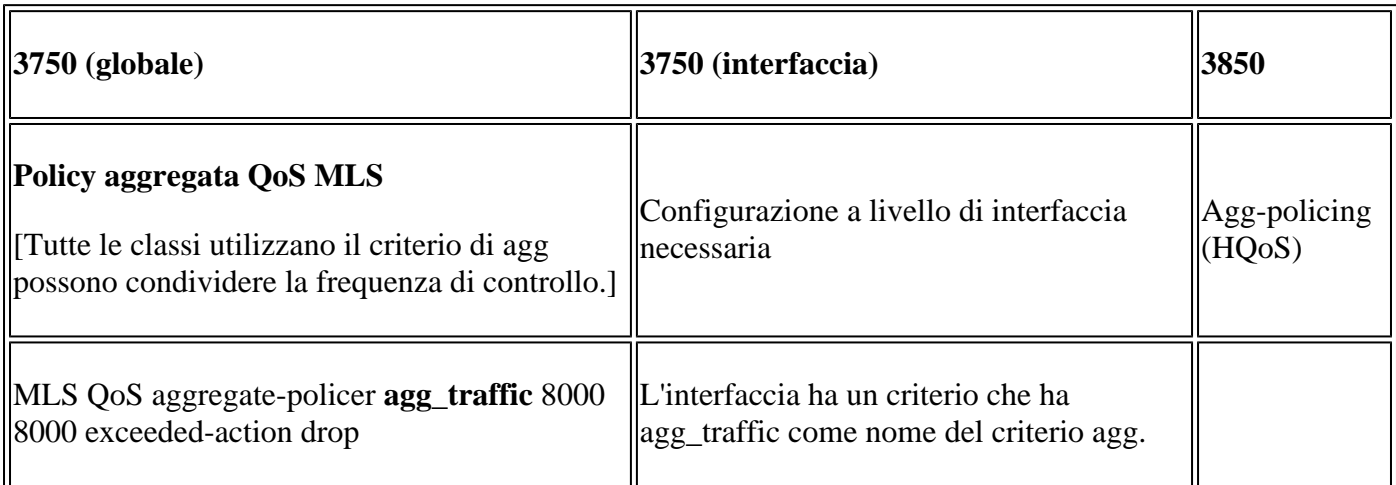

## **3750**

class dscp62

<#root>

Global:

```
Access-list:
access-list 1 permit 192.168.0.0 0.0.0.255
access-list 2 permit 10.0.0.0 0.0.0.255
Class-map:
class-map match-all agg1
 match access-group 1
class-map match-all agg2
 match access-group 2
Policy-map:
policy-map agg_policer
 class agg1
 set dscp 40
 police aggregate agg_traffic
 class agg2
 set dscp 55
 police aggregate agg_traffic
Note: class agg1 and agg2 can share the same policing rate
```
# **3850**

```
policy-map agg_police
class class-default
police cir 8000
service-policy child
policy-map child
 class agg1
  set dscp 40
 class agg2
   set dscp 55
```
## **Esempio 9: MLS abilitato con opzione Policing (Indicatore di fine)**

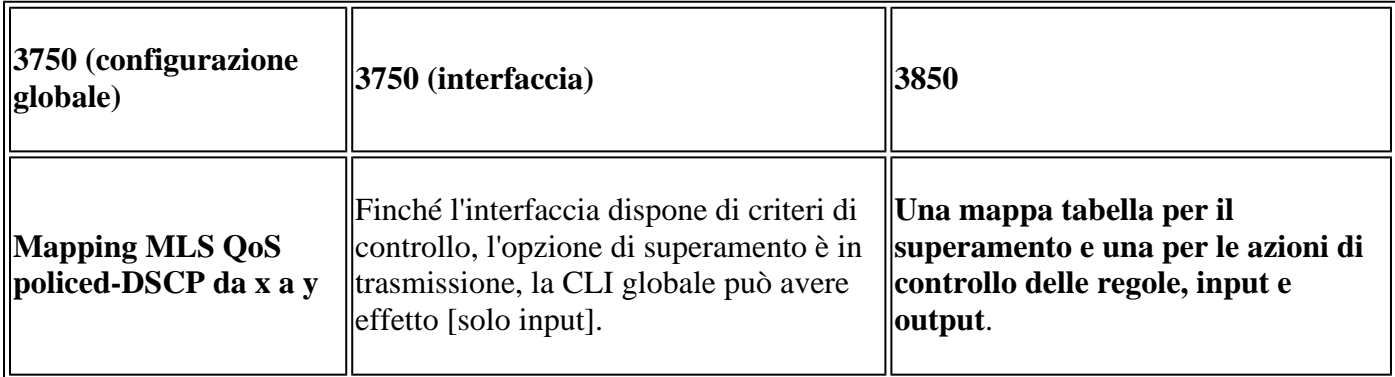

<#root>

**Default policed-dscp map:**

3750#

**show mls qos map policed-dscp**

Policed-dscp map: d1 : d2 0 1 2 3 4 5 6 7 8 9 --------------------------------------- 0 : 00 01 02 03 04 05 06 07 08 09 1 : 10 11 12 13 14 15 16 17 18 19 2 : 20 21 22 23 24 25 26 27 28 29 3 : 30 31 32 33 34 35 36 37 38 39 4 : 40 41 42 43 44 45 46 47 48 49 5 : 50 51 52 53 54 55 56 57 58 59 6 : 60 61 62 63

**User define policed-dscp map:**

3750(config)#

**mls qos map policed-dscp 0 10 18 24 46 to 8**

3750#

**show mls qos map policed-dscp**

Policed-dscp map: d1 : d2 0 1 2 3 4 5 6 7 8 9 --------------------------------------- 0 : 08 01 02 03 04 05 06 07 08 09 1 : 08 11 12 13 14 15 16 17 08 19 2 : 20 21 22 23 08 25 26 27 28 29 3 : 30 31 32 33 34 35 36 37 38 39 4 : 40 41 42 43 44 45 08 47 48 49 5 : 50 51 52 53 54 55 56 57 58 59 6 : 60 61 62 63

Policy config: class-map match-all policed-dscp match access-group 2 class policed-dscp police 8000 8000 exceed-action policed-dscp-transmit

**Attach the above policy at ingress:**

**Note : Mark down table can be used by policing and interface policing as long as exceed action is transmit**

**3850**

```
3850(config)#table-map policed-dscp
3850(config-tablemap)#map from 0 to 8
3850(config-tablemap)#map from 10 to 8
3850(config-tablemap)#map from 18 to 8
3850(config-tablemap)#map from 24 to 8
3850(config-tablemap)#map from 46 to 8
3850#
show table-map policed-dscp
 Table Map policed-dscp
     from 0 to 8
     from 10 to 8
     from 18 to 8
     from 24 to 8
     from 46 to 8
     default copy
3850#
show policy-map policed-dscp
   Policy Map policed-dscp
     Class class-default
      police cir percent 10
        conform-action transmit 
        exceed-action set-dscp-transmit dscp table policed-dscp
```
## **Esempio 10: QoS MLS abilitato con configurazione dei limiti di coda**

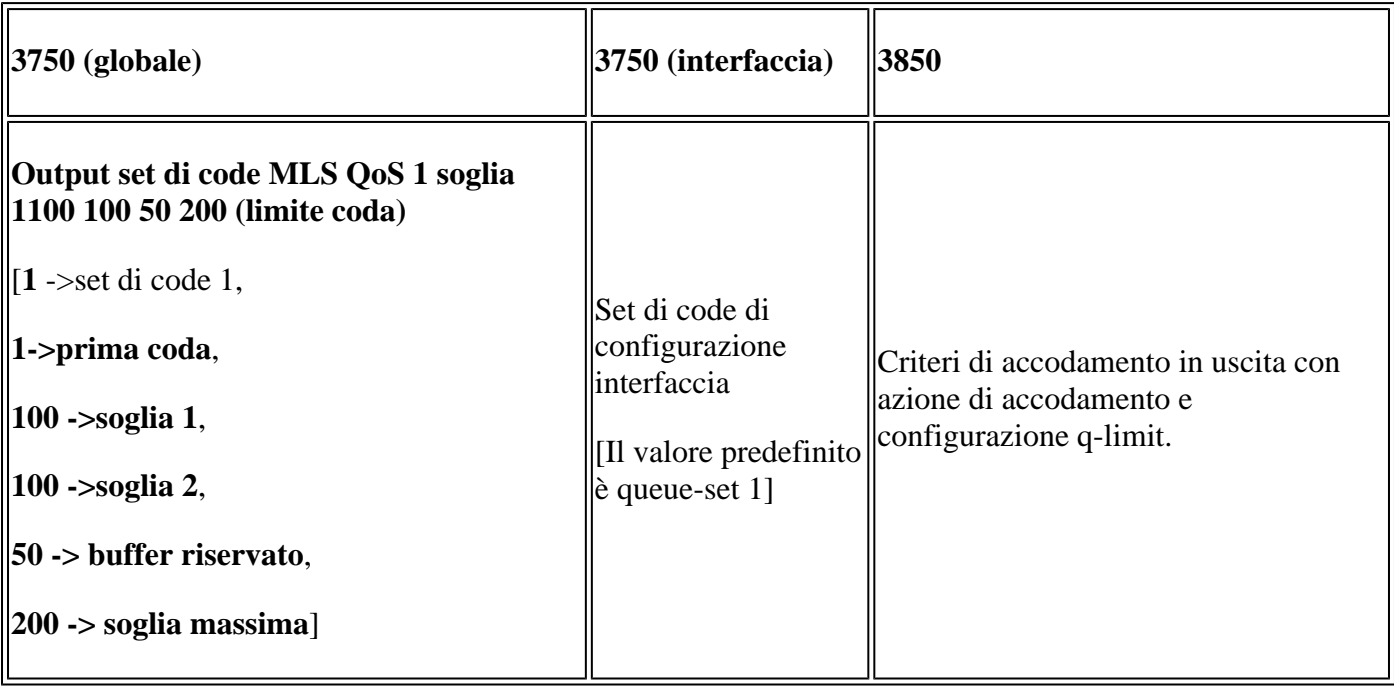

### **3750**

<#root>

**Global config:**

**mls qos srr-queue output cos-map queue 2 threshold 1 2 mls qos srr-queue output cos-map queue 2 threshold 2 3 mls qos srr-queue output cos-map queue 2 threshold 3 6 7**

**If no interface config, the queue-set 1 can be used:**

#### 3750#

**show mls qos queue-set 1**

Queueset: 1

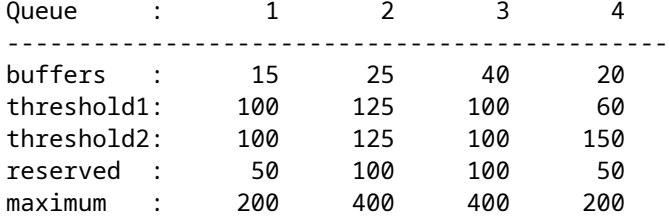

**For interface config queue-set 2 explicitly:**

#### 3750#

**show mls qos queue-set 2**

Queueset: 2

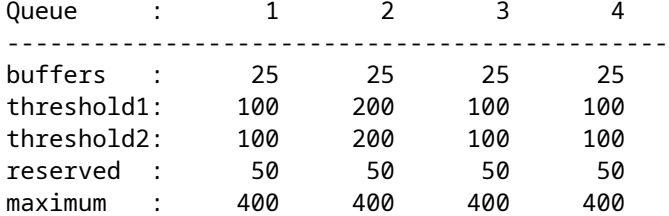

### **3850**

#### <#root>

**(multiple class with queue-limit turn on)**

#### 3850#

**show policy-map q-limit**

```
 Policy Map q-limit
   Class users-class
     Queuing action ( shaper, bandwidth and bandwidth remaining)
     queue-limit cos 2 percent 50
```

```
 queue-limit cos 3 percent 50
       queue-limit cos 6 percent 70
       queue-limit cos 7 percent 70
Note: using the above config, cos 2 and cos 3 can be dropped earlier then cos 6 and 7
```
## **Esempio 11: QoS MLS abilitato con configurazione del buffer di coda**

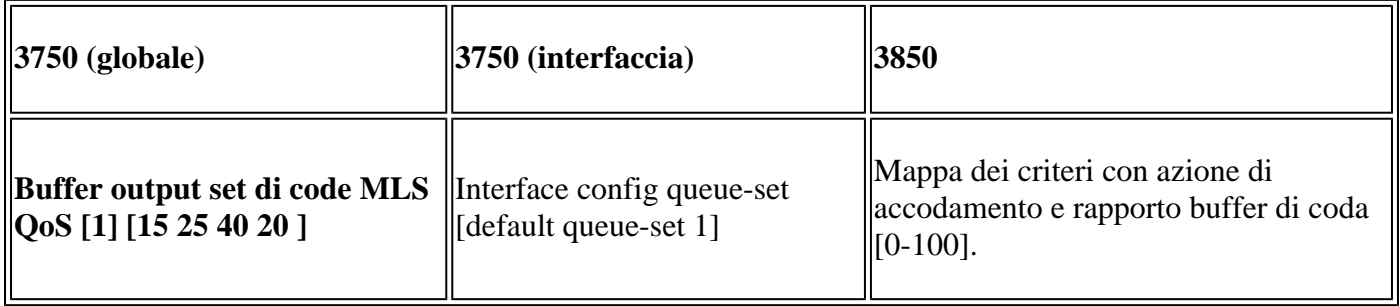

### **3750**

<#root>

**Default queue-buffer :**

#### 3750#

**show mls qos queue-set 1**

Queueset: 1

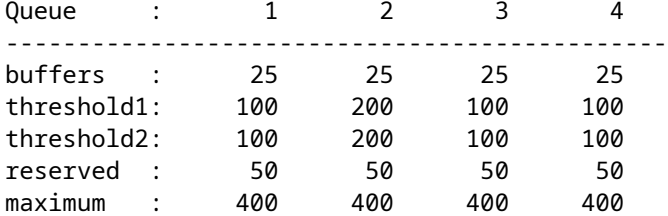

**User define queue-buffer:**

mls qos queue-set output 1 buffers 15 25 40 20

#### 3750#

**show mls qos queue-set 1**

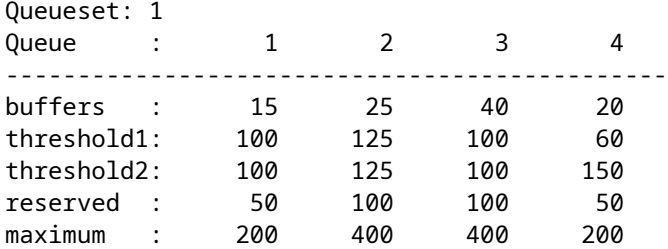

### **3850**

<#root> 3850# **show policy-map queue-buffer** Policy Map queue-buffer Class cos7 bandwidth percent 10 queue-buffers ratio 15 Class cos1 bandwidth percent 30 queue-buffers ratio 25 class-map: ======== 3850# **show class-map cos7** Class Map match-any cos7 (id 22) Match cos 7 3850# **show class-map cos1** Class Map match-any cos1 (id 28) Match cos 1 Attach to the interface at egress direction:

# **Esempio 12: QoS MLS abilitato con configurazione della larghezza di banda**

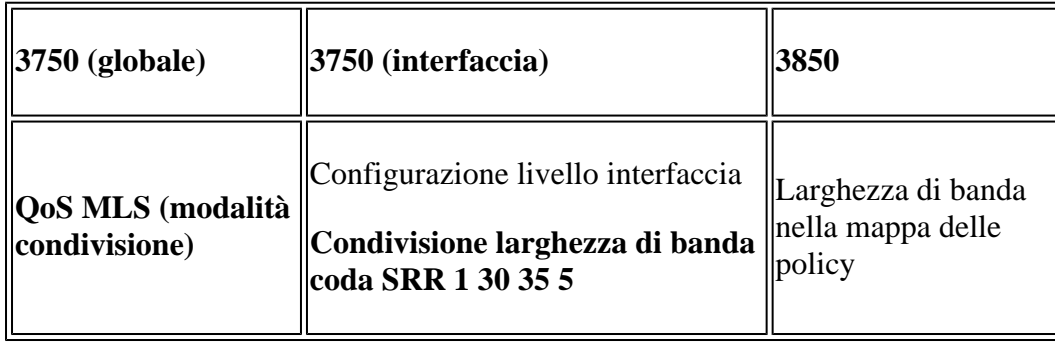

### **3750**

<#root>

**Default share and shape mode:**

#### 3750-3stack#

**show mls qos interface gig 1/0/1 queueing**

GigabitEthernet1/0/1 Egress Priority Queue : disabled Shaped queue weights (absolute) : 25 0 0 0 Shared queue weights : 25 25 25 25 The port bandwidth limit : 100 (Operational Bandwidth:100.0) The port is mapped to qset : 1

User config share mode under interface:

**interface GigabitEthernet1/0/1 srr-queue bandwidth share 40 30 20 10 srr-queue bandwidth shape 0 0 0 0**

3750#

**show mls qos interface gig1/0/1 queueing**

GigabitEthernet1/0/1 Egress Priority Queue : disabled Shaped queue weights (absolute) : 0 0 0 0 Shared queue weights : 40 30 20 10 The port bandwidth limit : 100 (Operational Bandwidth:100.0) The port is mapped to qset : 1

### **3850**

<#root>

3850#

**show policy-map bandwidth**

```
 Policy Map bandwidth
     Class cos1
       bandwidth percent 40
     Class cos2
       bandwidth percent 30
     Class cos3
       bandwidth percent 20
     Class class-default
       bandwidth percent 10
3850#
```
**show class-map cos1**

Class Map match-any cos1

Match cos 1

3850#

```
show class-map cos2
 Class Map match-any cos2 
    Match cos 2 
3850#
show class-map cos3
 Class Map match-any cos3 (id 26)
    Match cos 3 
3850#
show class-map cos4
 Class Map match-any cos4 (id 25)
   Match cos 4
```
## **Esempio 13: QoS MLS abilitato con priorità**

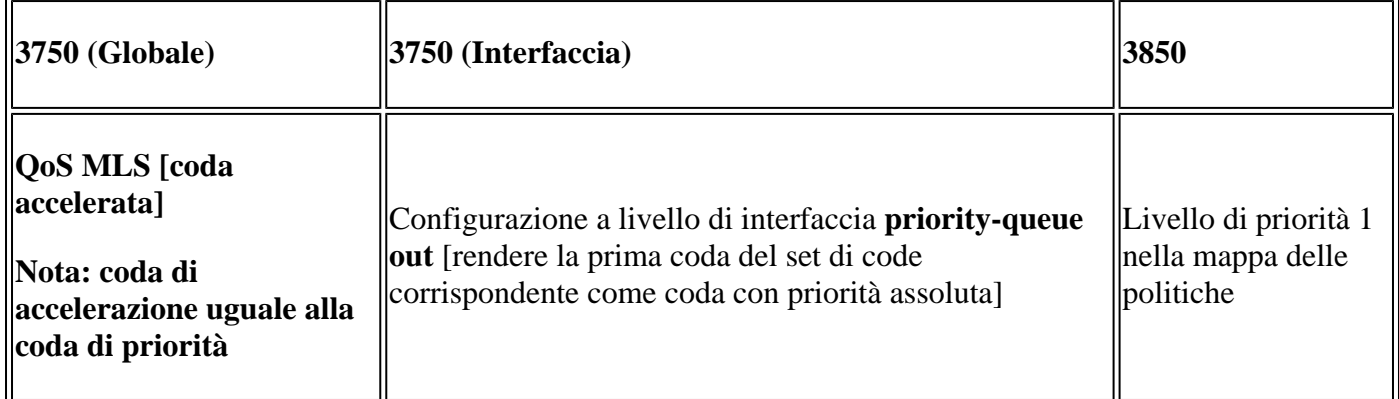

### **3750**

<#root>

```
interface GigabitEthernet1/0/2
 priority-queue out 
end
```
3750#

**show mls qos interface gig1/0/2 queueing**

```
GigabitEthernet1/0/2
Egress Priority Queue : enabled
Shaped queue weights (absolute) : 25 0 0 0
Shared queue weights : 25 25 25 25
The port bandwidth limit : 100 (Operational Bandwidth:100.0)
```
The port is mapped to qset : 1

### **3850**

<#root>

3850#

```
show run policy-map priority-queue
```
class cos7 priority level 1 ? strict priority class cos1 shape average percent 10 Attach the above policy to interface at egress side:

## **Esempio 14: QoS MLS abilitato con configurazione shaper**

**3750**

<#root>

```
Default shape mode:
GigabitEthernet1/0/3
Egress Priority Queue : disabled
Shaped queue weights (absolute) : 25 0 0 0
Shared queue weights : 25 25 25 25
The port bandwidth limit : 100 (Operational Bandwidth:100.0)
The port is mapped to qset : 1
User define shape mode:
interface GigabitEthernet1/0/3
 srr-queue bandwidth shape 4 4 4 4
3750-3stack#
show mls qos interface gigabitEthernet 1/0/3 queueing
GigabitEthernet1/0/3
Egress Priority Queue : disabled
Shaped queue weights (absolute) :
  4 4 4 4
Shared queue weights : 25 25 25 25
The port bandwidth limit : 100 (Operational Bandwidth:100.0)
The port is mapped to qset : 1
```
### **3850**

<#root>

3850#

**show policy-map shape**

```
 Policy Map shape
   Class cos1
     Average Rate Traffic Shaping
```
 **cir 25%**

```
 Class cos2
   Average Rate Traffic Shaping
```
 **cir 25%**

```
 Class cos3
   Average Rate Traffic Shaping
```
 **cir 25%**

```
 Class cos4
   Average Rate Traffic Shaping
```
 **cir 25%**

## **Esempio 15: QoS MLS abilitato con larghezza di banda**

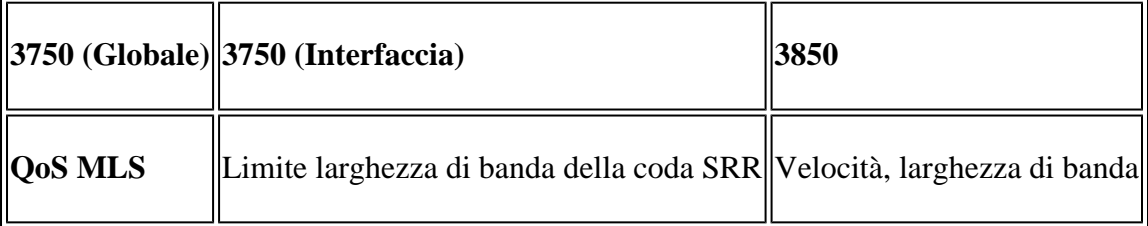

**3750**

<#root>

```
interface GigabitEthernet1/0/4
 srr-queue bandwidth limit 50
```
3750-3stack#

**show mls qos interface g1/0/4 queueing**

```
GigabitEthernet1/0/4
Egress Priority Queue : disabled
Shaped queue weights (absolute) : 25 0 0 0
Shared queue weights : 25 25 25 25
The port bandwidth limit : 50 (Operational Bandwidth:50.0)
The port is mapped to qset : 1
```
### **3850**

<#root>

3850#

```
show policy-map default-shape
```

```
 Policy Map default-shape
     Class class-default
       Average Rate Traffic Shaping
       cir 50%
service-policy child
```
**[ queuing based on customer need]**

# **Esempio 16: HQoS**

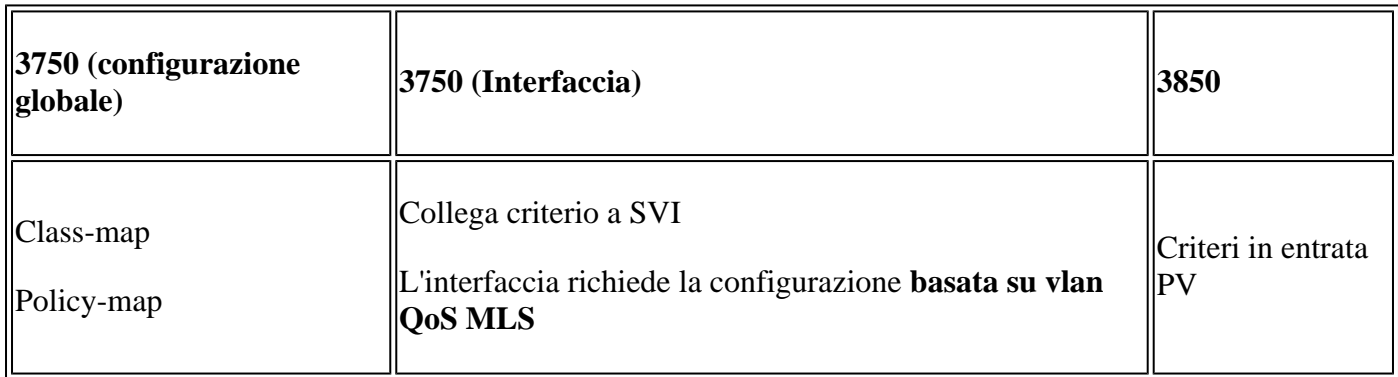

### **3750**

<#root>

**Note: SVI: Parent [class acl based class-map->policing]**

 **Child [class interface range class-map->marking]**

**Child class-map:**

```
3750(config)#class-map cm-interface-1
3750(config-cmap)#match input gigabitethernet3/0/1 - gigabitethernet3/0/2
```
**Child policy-map:**

3750(config)#policy-map port-plcmap-1 3750(config-pmap)#class cm-interface-1 3750(config-pmap-c)#police 900000 9000 drop

**Parent class-map matching acl:**

3750(config)#access-list 101 permit ip any any

Parent class-map: 3750(config)#class-map cm-1 3750(config-cmap)#match access 101

```
3750(config)#policy-map vlan-plcmap 
3750(config-pmap)#class cm-1 
3750(config-pmap-c)#set dscp 7 
3750(config-pmap-c)#service-policy port-plcmap-1 
3750(config-pmap-c)#exit 
3750(config-pmap)#class cm-2
3750(config-pmap-c)#service-policy port-plcmap-1
3750(config-pmap-c)#set dscp 10
```
**Attach the policy to the interface:**

```
3750(config)#interface vlan 10
3750(config-if)#service-policy input vlan-plcmap
```
#### **3850**

#### <#root>

Note: Due to target change, this canâ€<sup>™</sup>t be one to one mapping, need config based on  **customer requirement.**

```
Target is at port level
Parent classify on vlan
Child: none vlan classification [for example cos/dscp]
```
### 3850#

```
show run policy-map PV_parent_marking_child_policing
```
class vlan10 set dscp 63 service-policy child\_class\_dscp\_policing

```
 class vlan11
    set cos 5
    service-policy child_class_dscp_policing
 class vlan12
    set precedence 6
    service-policy child_class_dscp_policing
3850#
show run policy-map child_class_dscp_policing
class dscp1
     police cir percent 12
 class dscp2
     police cir percent 15
  class dscp3
     police cir percent 20
 class class-default
     police cir percent 22
3850#
show run class-map vlan10
class-map match-any vlan10
  match vlan 10
3850#
show run class-map vlan11
class-map match-any vlan11
  match vlan 11
3850#
show run class-map vlan12
class-map match-any vlan12
  match vlan 12
3850#
show run class-map dscp1
class-map match-any dscp1
   match dscp 1 
3850#
show run class-map dscp2
```
class-map match-any dscp2 match dscp 2

3850#

**show run class-map dscp3**

class-map match-any dscp3 match dscp 3

# **Informazioni correlate**

• **[Supporto tecnico e download Cisco](https://www.cisco.com/c/it_it/support/index.html?referring_site=bodynav)**

## Informazioni su questa traduzione

Cisco ha tradotto questo documento utilizzando una combinazione di tecnologie automatiche e umane per offrire ai nostri utenti in tutto il mondo contenuti di supporto nella propria lingua. Si noti che anche la migliore traduzione automatica non sarà mai accurata come quella fornita da un traduttore professionista. Cisco Systems, Inc. non si assume alcuna responsabilità per l'accuratezza di queste traduzioni e consiglia di consultare sempre il documento originale in inglese (disponibile al link fornito).